## **Aanmaken nieuw evenement in de centrale agenda van de deurningen app**.

Het was tot nu toe niet eenvoudig om de centrale agenda op de deurningen app goed te vullen met evenementen, vergaderingen, bijeenkomsten, etc.

Dat kun je vanaf nu helemaal zelf doen!

## Hoe werkt het?

1. Open de app op je mobiele apparaat en selecteer de tab Agenda:

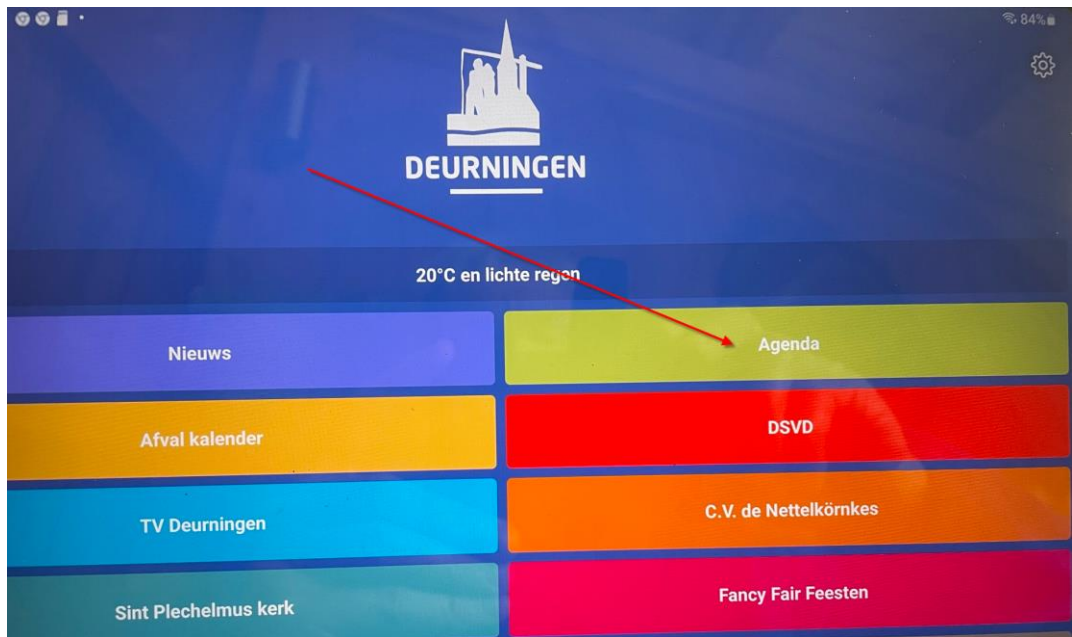

2. In het scherm van de Agenda zie je het volgende pictogram:

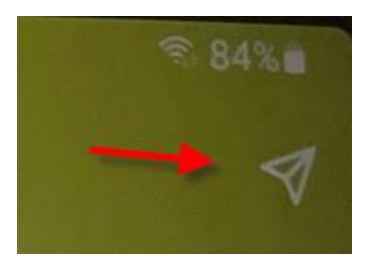

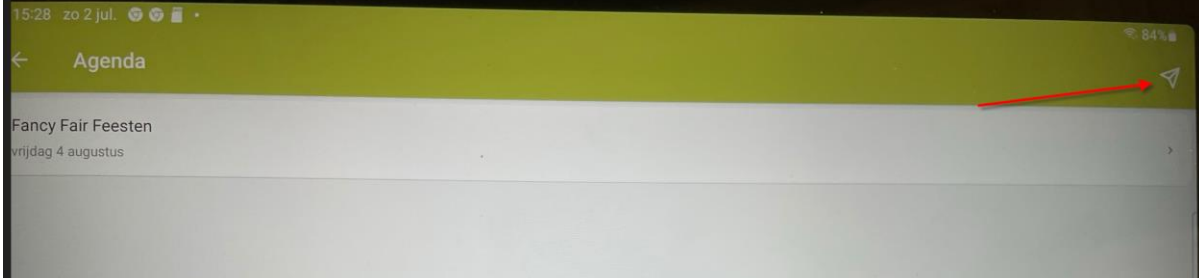

3. Als je hierop klikt krijg je het scherm waarmee je je activiteit kunt aanmelden:

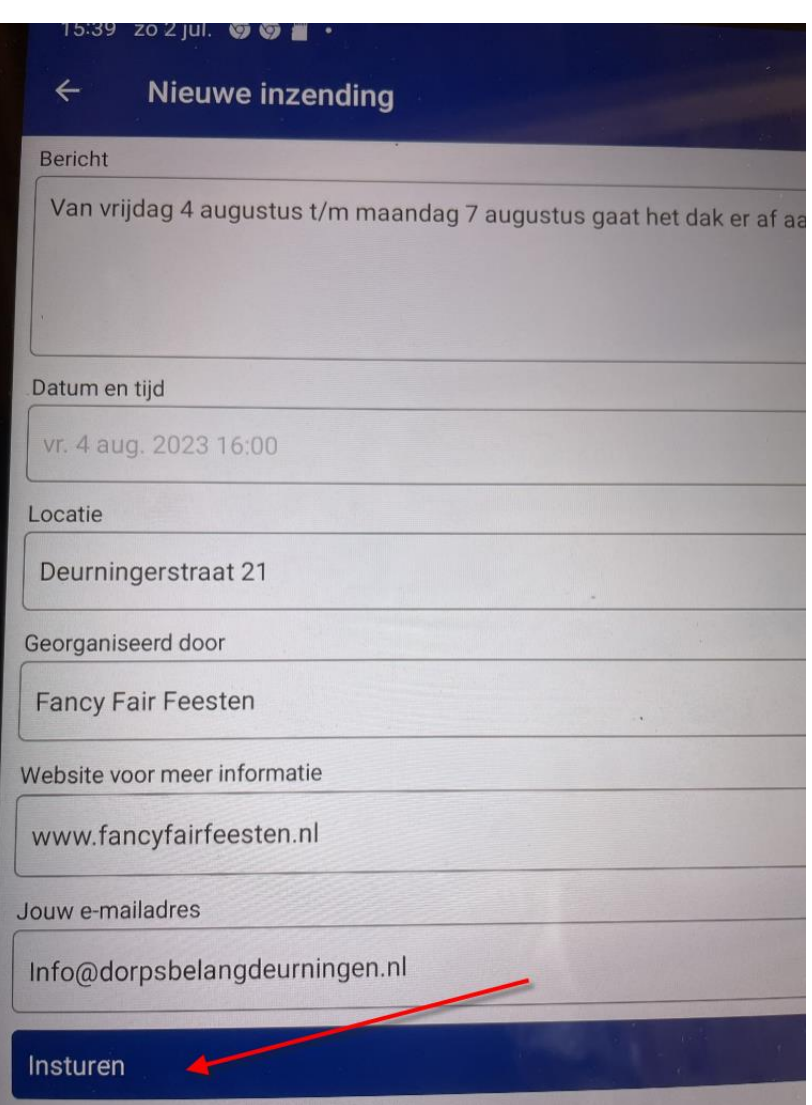

Als je het formulier hebt ingevuld, klik je op versturen. Dit gaat nu via een mail naar een beheerder van de app, die goedkeuring moet geven. Als dit gebeurd is, verschijnt je activiteit automatisch in de app.

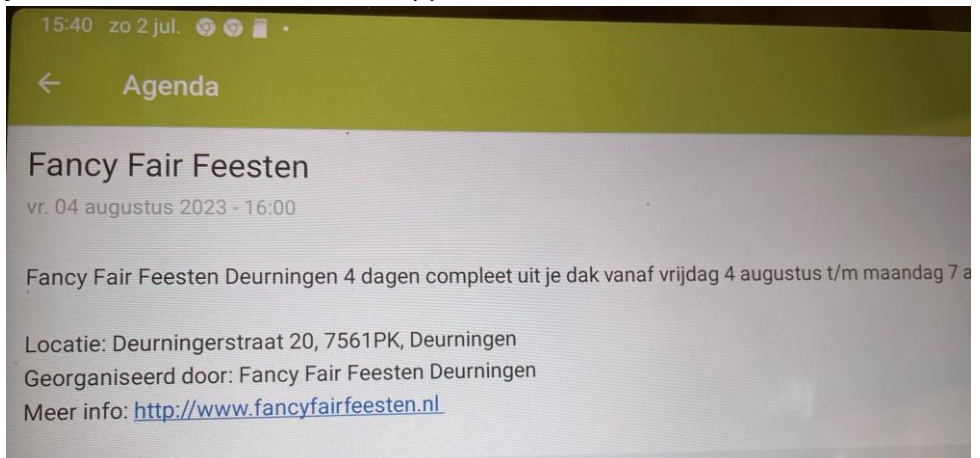